# Разработка, тестирование и развертывание баз данных в Visual Studio Team System 2010

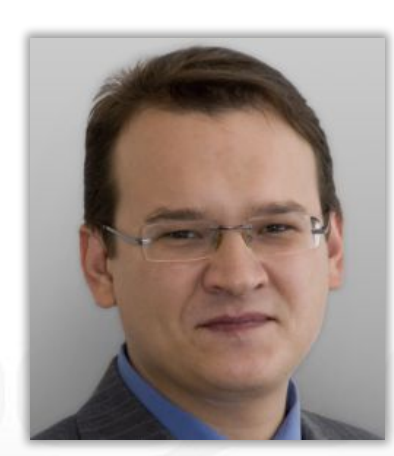

Дмитрий Андреев dmitryan@microsoft.com

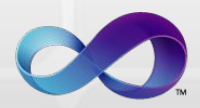

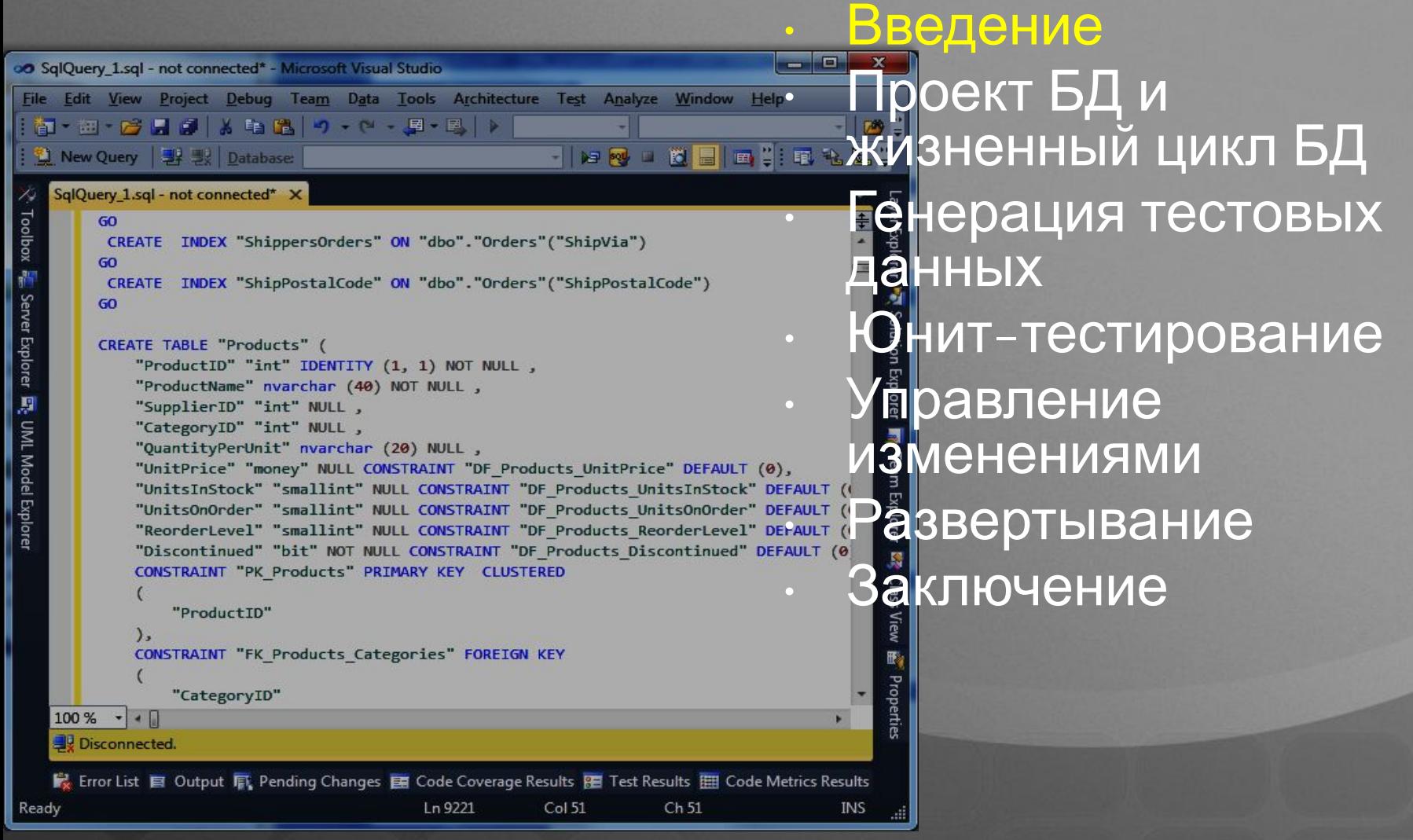

### Очень важные вопросы

- Где находится «истинная» схема?
	- Эксплуатационная база?
	- Что насчет исправлений?
	- Что будем делать с следующей версией?
- Как вести версии базы данных?
- Что делать с тестовыми данными?
- Как проверить логику базы данных?
- Какие средства использовать для сравнения схем?
- Как развертывать БД и как делать апгрейд?

# Visual Studio 2010

#### **Проблема**

- Где «истинная» схема?
- Как вести версии?

- Как проводить тестирование?
- Как управлять изменениями?

#### **Решение**

- Где угодно. Схема это исходный проект.
- Так же как и в привычных программных проектах.
- Генерация тестовых данных. Юнит тестирование баз данных.
- Рефакторинг, сравнение схем.

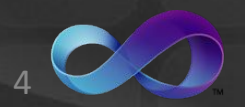

# Правда о «истинной схеме»

- Эксплуатационная база единственная верная схема соответствующая версии вашей эксплуатационной системы
- Возможны исправления для этой базы.
- Разработка будущей версии ведется безотносительно к эксплуатационной версии
- Патч для эксплуатационной версии это возникновение:
	- Новой эксплуатационной версии базы
	- Новой версии эксплуатационной системы
- Патч+«Старая версия БД»=релиз билд

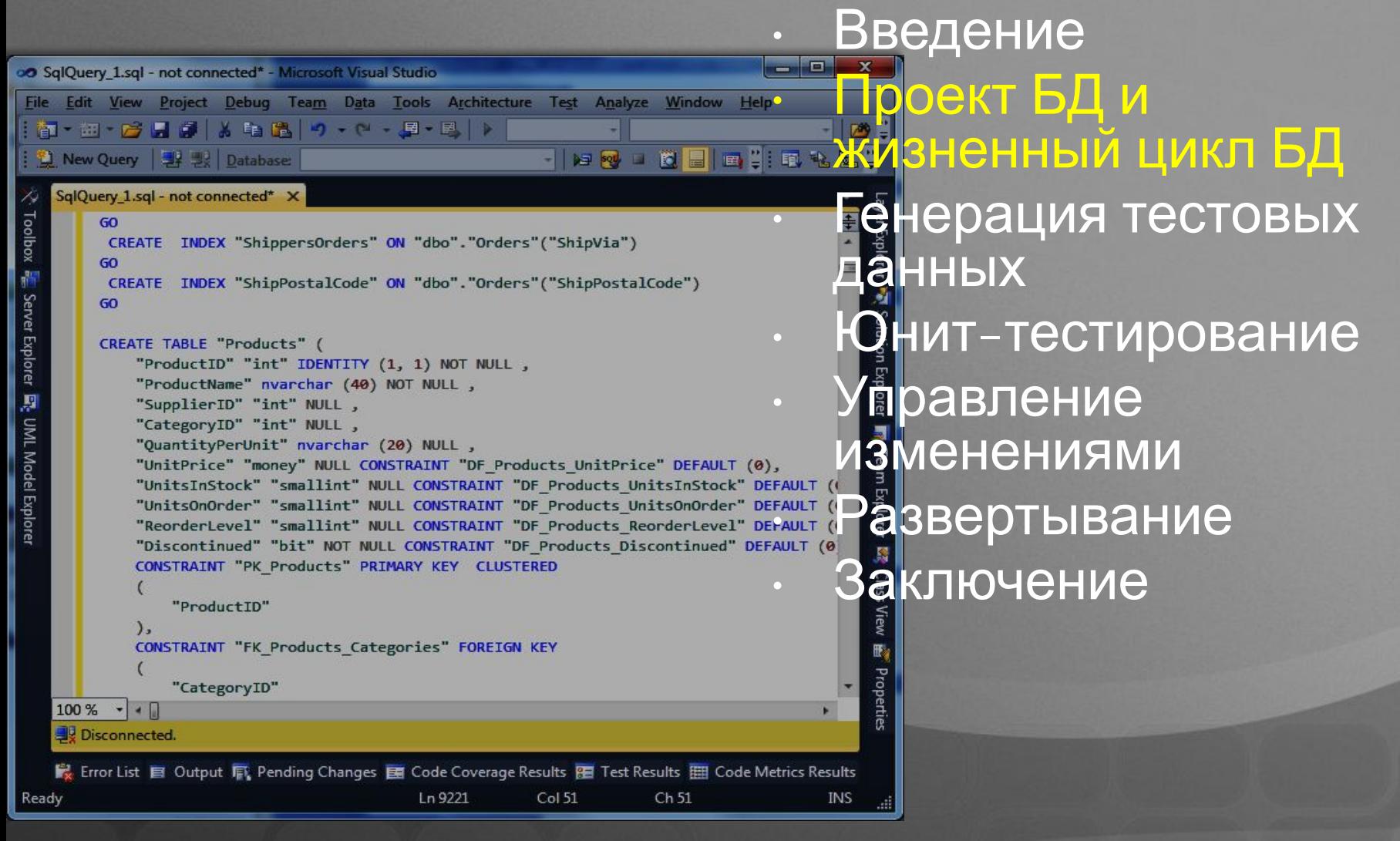

# Проектная модель

- Проект базы данных (Visual Studio Project) отражает эволюционирующую схему
- Проект содержит DDL скрипты (\*.SQL файлы)
- Контроль версий ведется на уровне исходных текстов этих скриптов
- Ключ к успеху:
	- Автоматическая генерация тестовых данных
	- Юнит тестирование

![](_page_6_Picture_7.jpeg)

# Жизненный цикл

![](_page_7_Figure_1.jpeg)

### Жизненный цикл: классика ALM

![](_page_8_Figure_1.jpeg)

# Проблема с контролем версий

![](_page_9_Figure_1.jpeg)

### Ручное ведение версий

```
-- version 1 Add table dbo.Auction
IF OBJECT_ID (N'dbo.Auction', N'U') IS NULL
BEGIN
CREATE TABLE dbo.Auction
\overline{(\ }id INT NOT NULL,
     name VARCHAR(25) NOT NULL,
     start DATETIME NULL,
    len INT NULL
)
END
-- version 2 Add PK Au_PK
IF NOT EXISTS (SELECT * FROM sys.key_constraints WHERE name = 'Au_PK' AND type = 'PK')
BEGIN
     ALTER TABLE Auction 
    WITH CHECK ADD CONSTRAINT Au PK PRIMARY KEY (id)
END
-- version 3 Add UC Au_SK
IF NOT EXISTS (SELECT * FROM sys.key_constraints WHERE name = 'Au_SK' AND type = 'UQ')
BEGIN
     ALTER TABLE Auction 
     WITH CHECK ADD CONSTRAINT Au SK UNIQUE (name)
```
END

### Верный подход к ведению версий

![](_page_11_Figure_1.jpeg)

### Инкрементальное Развертывание

![](_page_12_Figure_1.jpeg)

# *Демонстрация*

![](_page_13_Picture_1.jpeg)

<u>• Вв</u>едение oo SqlQuery 1.sql - not connected\* - Microsoft Visual Studio File Edit View Project Debug Team Data Tools Architecture Test Analyze Window Help **DOOKT DAM** <u>навывывый цикл БД</u> 第一班→ 台口 日 は 第 第 19 → 2 → 国 - 国 | 》 1 New Query | 事 思 | Database: SqlQuery\_1.sql - not connected\* X ерация тестовых Toolbox e Server Explorer 國 UML Model Explorer GO CREATE INDEX "ShippersOrders" ON "dbo"."Orders"("ShipVia") данных GO. CREATE INDEX "ShipPostalCode" ON "dbo"."Orders"("ShipPostalCode") GO • Юнит-тестирование CREATE TABLE "Products" ( "ProductID" "int" IDENTITY (1, 1) NOT NULL, "ProductName" nvarchar (40) NOT NULL, **правление** "SupplierID" "int" NULL, "CategoryID" "int" NULL, "QuantityPerUnit" nvarchar (20) NULL ,<br>"UnitPrice" "money" NULL CONSTRAINT "DF\_Products\_UnitPrice" DEFAULT (0), MCHCHUAMM<br>"UnitsInStock" "smallint" NULL CONSTRAINT "DF Products UnitsInStock" DEFAULT ( "QuantityPerUnit" nvarchar (20) NULL, "UnitPrice" "money" NULL CONSTRAINT "DF Products UnitPrice" DEFAULT (0), "UnitsInstock" "smallint" NULL CONSTRAINT "DF\_Products\_UnitsInStock" DEFAULT ( CONSTRAINT "PK Products" PRIMARY KEY CLUSTERED аключение<br><u>•</u> "ProductID"  $\mathcal{E}$ CONSTRAINT "FK Products Categories" FOREIGN KEY Properties "CategoryID"  $100\%$   $\bullet$   $\bullet$   $\Box$ Disconnected. K Error List ■ Output 屏 Pending Changes ■ Code Coverage Results 图 Test Results | 图 Code Metrics Results Ln 9221 Col 51 Ch 51 Ready INS

# Тестовые данные и Q&A

- Почему бы не использовать эксплуатационные данные?
	- Они могут быть не верны!
	- Не позволят протестировать «острые углы».
	- Не позволят проверить изменения в схемах данных!
- Какие тестовые данные необходимы?
	- Случайные!
	- Детерминируемые.
	- Распределенные соответствующим образом
		- Количественно (сто первичных ключей -> десять тысяч дочерних записей)
		- Качественно (длина строк, границы числовых значений и дат,…)

# Тестовые данные и Q&A

- Какие отличия необходимы для тестовых данных
	- Функциональные
	- Нагрузочные
- Версионирование
	- Необходимы разные тестовые данные и тесты для разных схем
	- Необходимы даже разные тестовые планы для одной и той же схемы

### Генерация тестовых данных

- Основные инструменты
	- Генерация данных для таблиц
	- Количество записей
- Генераторы для различных типов полей
	- String, RegEx, data bound
	- Можно написать свой собственный генератор
	- Тонкие настройки генераторов

![](_page_17_Picture_8.jpeg)

# *Демонстрация*

![](_page_18_Picture_1.jpeg)

![](_page_19_Figure_1.jpeg)

# Юнит тестирование

- Автоматическая генерация юнит-тестов для
	- Хранимых процедур, Функций, Триггеров
- Валидация результатов тестов (asserts)
	- T-SQL Server based
		- RAISEERROR
	- Ожидаемые значения
		- Не пустые результаты
		-
		-
		- Количество записей
		-
		-
		-
		-
		-
		-
		-
		-
		-
		-

• Время выполнения

• Предварительные и пост скрипты

# Юнит тестирование

• Автоматизированное развертывание

- Перед запуском тестов будет сформирована БД
- По соответствующему плану генерации тестовых данных будет создана основа для проверки

# *Демонстрация*

![](_page_22_Picture_1.jpeg)

![](_page_23_Picture_60.jpeg)

# Управление изменениями

- Рефакторинг
- Сравнение схем
- Сравнение данных

![](_page_24_Picture_4.jpeg)

# *Демонстрация*

![](_page_25_Picture_1.jpeg)

<u>• Вв</u>едение oo SqlQuery 1.sql - not connected\* - Microsoft Visual Studio File Edit View Project Debug Team Data Tools Architecture Test Analyze Window Help **DOOKT DAM** <u>навыв<mark>ы</mark>в «жи</u>зненный цикл БД | 御・細・吟 日 6 | 人 軸 路 | 9 → (→ 、国・国 | ) 1 New Query | 事 思 | Database: SqlQuery\_1.sql - not connected\* X **•енерация тестовых** Toolbox & Server Explorer & UML Model Explorer GO CREATE INDEX "ShippersOrders" ON "dbo"."Orders"("ShipVia") данных GO. CREATE INDEX "ShipPostalCode" ON "dbo"."Orders"("ShipPostalCode") GO • Юнит-тестирование CREATE TABLE "Products" ( "ProductID" "int" IDENTITY (1, 1) NOT NULL, "ProductName" nvarchar (40) NOT NULL, **правление** "SupplierID" "int" NULL, "CategoryID" "int" NULL, "QuantityPerUnit" nvarchar (20) NULL ,<br>"UnitPrice" "money" NULL CONSTRAINT "DF\_Products\_UnitPrice" DEFAULT (0), MCHCHOHINAMIA<br>"UnitsInStock" "smallint" NULL CONSTRAINT "DF Products UnitsInStock" DEFAULT ( "QuantityPerUnit" nvarchar (20) NULL, "UnitPrice" "money" NULL CONSTRAINT "DF Products UnitPrice" DEFAULT (0), "UnitsOnOrder" "smallint" NULL CONSTRAINT "DF\_Products\_UnitsOnOrder" DEFAULT (ODER BODTDIBAHNC<br>"ReorderLevel" "smallint" NULL CONSTRAINT "DF\_Products\_ReorderLevel" DEFAULT (ODER BODTDIBAHNC<br>"Discontinued" "bit" NOT NULL CO CONSTRAINT "PK Products" PRIMARY KEY CLUSTERED аключение<br><u>•</u> "ProductID"  $\mathcal{E}$ CONSTRAINT "FK Products Categories" FOREIGN KEY Properties "CategoryID"  $100\%$   $\bullet$   $\bullet$   $\Box$ Disconnected. K Error List ■ Output 屏 Pending Changes ■ Code Coverage Results 图 Test Results | 图 Code Metrics Results Ln 9221 Col 51 Ch 51 Ready INS

### Развертывание

#### • Стандартный подход

- Генерация скриптов изменений
	- Через сравнение схемы
- Взаимодействие с администратором БД
- Новый подход
	- Представляем: *Data Tier Application Project System*

![](_page_27_Picture_7.jpeg)

#### Database Project vs. Data Tier Project

![](_page_28_Figure_1.jpeg)

#### Database Project vs. Data Tier Project

![](_page_29_Picture_106.jpeg)

![](_page_29_Picture_2.jpeg)

![](_page_30_Figure_0.jpeg)

# *Демонстрация*

![](_page_31_Picture_1.jpeg)

<u>• Вв</u>едение oo SqlQuery 1.sql - not connected\* - Microsoft Visual Studio File Edit View Project Debug Team Data Tools Architecture Test Analyze Window Help **DOOKT BAM** <u>навыв<mark>ы</mark>в «жи</u>зненный цикл БД 第一班→ 台口 日 は 第 第 19 → 2 → 国 - 国 | 》 1 New Query | 事 思 | Database: SqlQuery\_1.sql - not connected\* X **•енерация тестовых** Toolbox & Server Explorer & UML Model Explorer GO CREATE INDEX "ShippersOrders" ON "dbo"."Orders"("ShipVia") данных GO. CREATE INDEX "ShipPostalCode" ON "dbo"."Orders"("ShipPostalCode") GO **Он**ит-тестирование CREATE TABLE "Products" ( "ProductID" "int" IDENTITY (1, 1) NOT NULL, "ProductName" nvarchar (40) NOT NULL, **правление** "SupplierID" "int" NULL, "CategoryID" "int" NULL, "QuantityPerUnit" nvarchar (20) NULL ,<br>"UnitPrice" "money" NULL CONSTRAINT "DF\_Products\_UnitPrice" DEFAULT (0), MCHCHUAMM<br>"UnitsInStock" "smallint" NULL CONSTRAINT "DF Products UnitsInStock" DEFAULT ( "QuantityPerUnit" nvarchar (20) NULL, "UnitPrice" "money" NULL CONSTRAINT "DF Products UnitPrice" DEFAULT (0), "UnitsInstock" "smallint" NULL CONSTRAINT "DF\_Products\_UnitsInStock" DEFAULT (NEW PRODUCT) NULL CONSTRAINT "DF\_Products\_UnitsOnOrder" DEFAULT (NEW PRODUCT) NURL CONSTRAINT "DF\_Products\_UnitsOnOrder" DEFAULT (NEW PRODUCT) N CONSTRAINT "PK Products" PRIMARY KEY CLUSTERED а<mark>ключение</mark> "ProductID"  $\mathcal{E}$ CONSTRAINT "FK Products Categories" FOREIGN KEY B, Properties "CategoryID"  $100\%$   $\bullet$   $\bullet$   $\Box$ Disconnected. K Error List ■ Output 屏 Pending Changes ■ Code Coverage Results 图 Test Results | 图 Code Metrics Results Ln 9221 Col 51 Ch 51 Ready INS

# Заключение

- Разработка БД может быть полностью интегрирована в стандартный процесс ALM
- Инструментальные средства позволяют легко создавать объекты БД благодаря IntelliSense, встроенному отладчику
- Гибкие варианты развертывания могут снизить затраты на управление эксплуатационными БД

![](_page_33_Picture_4.jpeg)

# *Вопросы?*

![](_page_34_Picture_1.jpeg)